7.

< Back Next > Cancel

# **CEREC 3D V3.84 Service Pack Release**

## CEREC 3D V3.84 Service Pack :

Service Pack V3.84 is available for downloading free of charge from the www.cereconline.com website. This service pack is recommended to all users of CEREC 3D V3.80, CEREC 3D V3.81 and CEREC 3D V3.83.

#### **Contents:**

In some cases, when the insertion direction is slightly tilted (< 5°), the Biogeneric proposals were incorrect or the software did not show a proposal. This behavior is fixed with the V3.84 service pack.

#### Installation requirements:

CEREC 3D V3.8x must already be installed. Service Packs V3.81 and V3.83 are included in Service Pack V3.84 and do not need to be installed.

### Installation instructions:

- 1. Download V3.84 service pack and copy on to the desktop of the Acquisition Unit.
- 2. Make sure CEREC V3.8x program is closed.
- Double click on the CEREC V3.84.exe file to start the installation.
- 4. Click Next
- Accept the license agreement and click Next
- 6. Click Install

B CEREC 3D v3.84 - InstallShield Wizard

The wizard is ready to begin installation

If you want to review or change any of your installation settings, click Back. Click Cancel to exit the wizard.

6.

< Back Instal Cancel

Click Install to begin the installation.

Ready to Install the Program

- 7. The service pack will now install.
- 8. Click Finish. Your software is now ready to use.

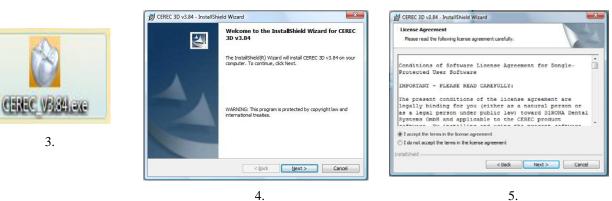

Please wait while the InstallShield Wizard installs CEREC 3D v3.84. This may take several minutes.

- - X

4.

The program features you selected are being installed

岗 CEREC 3D v3.84 - InstallShield Wizard

Installing CEREC 3D v3.84

Status

r 🛃

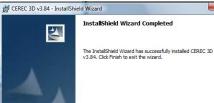

×

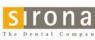

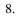

< Back

Finish Cancel